# **Кратко ръководство на потребителя за Wacom Intuos Pro S и M**

# **I. Информация за таблета:**

Вашият таблет Wacom Intuos Pro S/M ви предлага разнообразни начини да се изразявате творчески.

Вашият Wacom Intuos Pro S/M може да се използва само с писалката, придружаваща вашия продукт, или с писалка или инструмент на Wacom, предназначен за използване с тази версия на Wacom Intuos.

Когато разопаковате своя Intuos Pro S/M, уверете се, че сте получили следните елементи и аксесоари:

- Вашият таблет Intuos Pro S/M
- Писалка
- Държач за писалка с място за съхранение на писеца
- Безжичен комплект Intuos (батерия, безжичен приемник и модул)
- Инсталационен CD
- Ръководство за бърз старт (брошура)
- Допълнителни върхове за писалка
- Инструмент за отстраняване на писец
- Пръстени с цвят на писалка
- Захранващ кабел

# **II. Преглед и характеристики на таблета:**

### **Контролите на вашия Wacom Intuos Pro S/M включват:**

- **Персонализируеми ExpressKeys**: Шест или осем клавиша, които ви позволяват да задавате често използвани функции или натискания на клавиши, да симулирате щраквания върху бутони или модифициращи клавиши или да създавате автоматични настройки за редица приложения. Малките устройства Intuos Pro (тоест Wacom Intuos Pro S) имат шест ExpressKeys.
- **Сензорен ринг:** Позволява ви да персонализирате вашите функции. Плъзнете пръста си около ринга, за да мащабирате, превъртате или извършвате други действия. Натиснете централния бутон в средата на сензорния ринг, за да превключвате между четирите персонализирани режима или за да събудите устройството от режим на заспиване, когато работите безжично.
- **LED индикатори за статус:** Светят слабо, когато Intuos Pro е свързан към активен USB порт. Светодиодът ще светне, когато докоснете активната зона или използвате писалката, Сензорния ринг или ExpressKeys. Светодиодите също показват кой от четирите режима на Сензорния ринг е активен. За безжична работа вижте *Състояние на батерията и безжичната връзка.*
- **Активна зона:** Зоната за писалка и въвеждане с докосване е обозначена с ъглови маркери. За да зададете нивото на яркост на маркерите за активна област и светодиодите за състояние, вижте *Разширени опции*.
	- 1. ExpressKeys
	- 2. LED индикатор за статус
	- 3. Сензорен ринг
	- 4. Централен бутон
	- 5. Активна зона

#### **Функциите на гърба на Intuos Pro включват:**

- Отделения за безжичния модул, приемника и батерията. Малките устройства Intuos (тоест Wacom Intuos Pro S) имат едно отделение за безжичните компоненти и батерията.
- USB порт.
- Защитен слот за защитен кабел или "връзка" за писалка.
- 1. Слот за безжичен модул
- 2. Пространство за съхранение на безжичен приемник
- 3. USB порт
- 4. Слот за защитно заключване

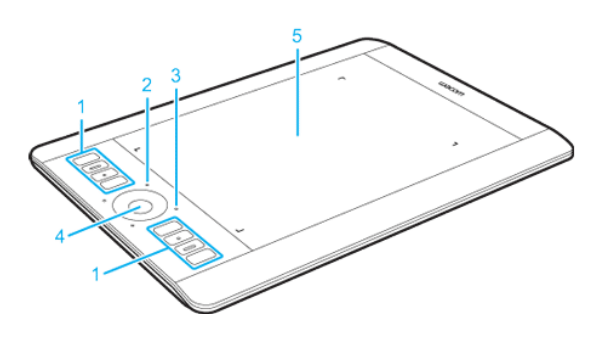

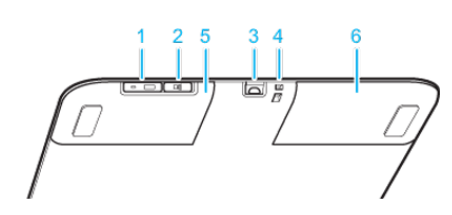

- 5. Пространство за съхранение на безжичен приемник
- 6. Отделение за батерии

#### **Инсталирайте драйвера:**

**Важно**: Трябва да инсталирате драйвера, за да работи вашето устройство правилно, освен ако вашето устройство не е с предварително инсталиран драйвер.

- 1. Отидете на страницата Wacom драйвери.
- 2. Щракнете върху **Изтегли** до последния драйвер, който съответства на операционната система на вашия компютър.
- 3. Следвайте указанията, за да завършите инсталирането на драйвера.

#### **Актуализирайте драйвера:**

Актуализираните драйвери са достъпни периодично в Wacom Desktop Center и на страницата Wacom драйвери. Проверявайте редовно и актуализирате, така че устройството ви да има най-новите функции и функционалности.

- От Wacom Desktop Center, изберете Updates, след което щракнете върху актуализацията, за да го инсталирате.
- Ако Wacom Desktop Center не е налице за вашето устройство, отидете на страницата на Wacom драйверите, за да намерите най-новите актуализации.

**Забележка**: Устройството няма да работи, ако деинсталирате драйвера. Ако деинсталирате драйвера, преинсталирайте най-новия драйвер, така че устройството да работи отново. Ако драйверът е преинсталиран, вашето устройство ще се върне към настройките по подразбиране.

#### **Съхраняване на писалката:**

Съхранявайте писалката добре, за да я поддържате в добро състояние и да помагате на писалката да издържи по-дълго.

**Важно**: Съхранявайте писалката, така че да няма натиск върху върха на писалката или гумата.

- Ако вашето устройство има стойка за писалка, съхранявайте писалката с върха надолу в стойката.
- Ако вашето устройство е снабдено с писалка, съхранявайте писалката в кутията с писалката.
- Ако устройството ви има писалка, държач или тава, писалката може да се съхранява там.

**Съвет**: Не оставяйте писалката на устройството, когато не използвате писалката. Това може да причини проблеми, когато използвате мишка и може да попречите на компютъра ви да спи.

#### **III. Грижа за вашето устройство:**

Изпълнявайте тези съвети за поддръжка, за да осигурите оптимална производителност на устройството си. **Предупреждение**: Не изхвърляйте течности върху устройството или писалката. При разливане на течности устройствата може да се повредят.

Почистете устройството си с помошта на антистатичен плат или леко влажна кърпа и леко натиск.

- **Предупреждение**: Не използвайте алкохол или препарат за почистване на устройството.
- Сменявайте често писците на писалката, за да избегнете издраскването на повърхността с износени писци.
- Избягвайте екстремни температури.

**Важно**: Не разглобявайте устройството или писалката. Демонстрирането на устройството прекъсва гаранцията.

# **IV. За този документ:**

Този документ се нарича "Кратко ръководство за потребителя". То има за цел да помогне с настройките, функциите и разширените функции на устройствата на Wacom, включително таблети, писалки и аксесоари. Когато преглеждате Краткото ръководството за потребителя, има няколко допълнителни описания, които да обръщат специално внимание на това, което ви дава важна информация относно използването на вашето Wacom устройство.

**Важно**: Това указание съдържа конкретна информация, която може да е необходима за оптималното използване на вашето устройство или информация, която трябва да знаете за вашето устройство. **Предупреждение**: Това указание предоставя конкретна информация, която може да е необходима за безопасното използване на вашето устройство, включително, но не само физическа безопасност или безопасно управление на вашите файлове и данни, както и мерки за най-добра практика, за да се гарантира, че вашето устройство работи правилно.

**Забележка**: Това указание предоставя обща информация за използването на вашето устройство, включително ефективност и подробности за характеристиките, вариациите или ограниченията. Това указание се използва и за да се установи дали дадена функция е налице или не за всички устройства.

**Съвет**: това указание предоставя допълнителна информация за това как да използвате устройството си, включително преки пътища и полезни препоръки.

Това устройство отговаря на всички приложими към него европейски наредби и директиви.

# **Изхвърляне на отпадъчно оборудване от потребители в частни домакинства в Европейския съюз:**

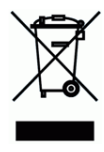

Този символ върху продукта или върху неговата опаковка показва, че продуктът не може да се изхвърля заедно с останалите битови отпадъци. Вместо това трябва да се изпрати в подходящи съоръжения за възстановяване и рециклиране в опит да се защити човешкото здраве и околната среда. За повече информация относно това къде можете да оставите вашето отпадъчно оборудване за рециклиране, моля, свържете се с местната градска служба, службата за изхвърляне на битови отпадъци или магазина, от който сте закупили продукта.

Може да намерите допълнителна информация за този продукт на [www.polycomp.bg](https://polycomp.bg/poly/product-details/0006303035067?a=%D0%A2%D0%B0%D0%B1%D0%BB%D0%B5%D1%82%20PTH-660-N.html&pas=1707219895045)